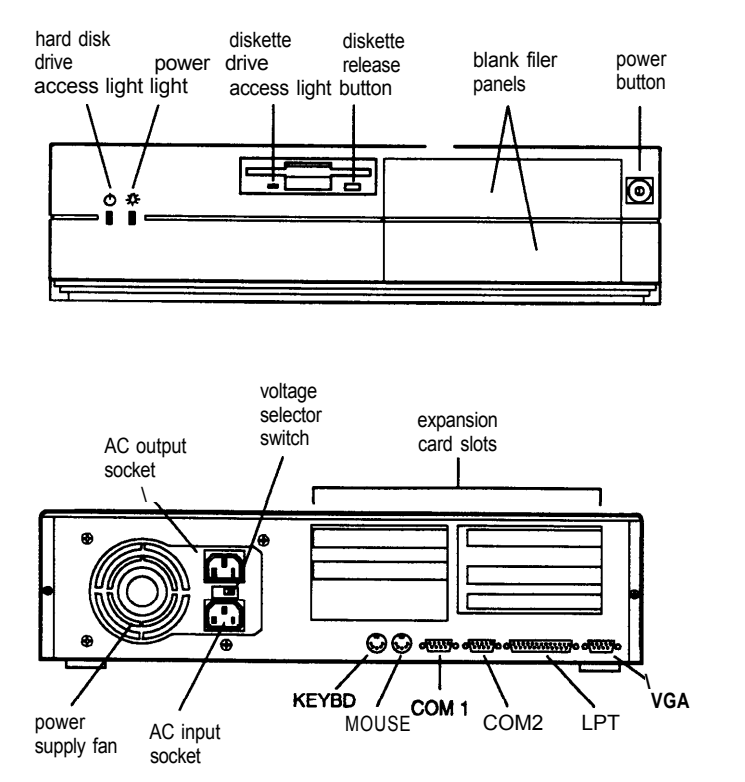

# **Computer Specifications**

### **CPU and Memory**

CPU System speed System memory Intel Pentium 60 MHZ microprocessor; backward compatible with 8086, 80286, *I386,* and i486 CPUs; supports read and write burst mode bus cycles; built-in 16KB write-back cache; integrated math coprocessor High and low speeds available; high speed is 60 MHz and low speed is simulated 8 MHz for compatibility; speed selection through Setup program or keyboard commands 8MB standard memory on two 4MB SIMMs; expandable to 128MB using 1MB, 2MB, 4MB, 8MB, 16MB, and 32MB SIMMs (when readily available); SIMMs must be 32-bit or 36-bit, 72-pin, 70ns or faster, tin-plated, fast-page mode, parity/ no parity type

Cache memory

ROM

- Built-in 16KB of internal write-back cache in the Pentium microprocessor; 256KB of secondary, direct-mapped, write-through cache on eight 32KB x 8, 15ns SRAMs on the main system board; tag and control logic on the 82434LX PCMC core chip
- 128KB system and video BIOS located on a flash EEPROM device; contains Setup program code, power-on self test code, update recovery code, and the PCI board auto-configuration utility; upgradable and write-protectable
- Video RAM 1MB of standard video RAM providing video resolutions up to 1024 x 768 in 256 colors; expandable to 2MB by installing eight 256KB X 4, 60ns ZIP VRAMs on the main system board to provide resolutions up to 1280 X 1024 in 256 colors
- Shadow RAM Supports shadowing of system and video BIOS ROM, and ROM located on expansion board adapters, into RAM

Real-time clock, calendar, and 128-byte CMOS RAM (114 bytes for general purpose non-volatile CMOS RAM and 14 bytes for clock and control registers) on socketed DS12887 device; integrated battery and oscillator; CMOS RAM clearable and resettable using the Setup program or by setting a main system board jumper

### **Controllers**

Clock/ calendar

Video Diskette Hard disk ATI 68800AX Mach32 local bus PCI graphics accelerator; compatible with MDA, CGA, Hercules Graphics, EGA, and VGA video standards; supports normal and enhanced video modes; supports interlaced and non-interlaced monitors SMC FDC37C665 super I/ O controller with interface on the main system board controls up to two diskette drives or one diskette drive and one tape drive; 16-byte data FIFO (first-in-first-out) with 2.88MB diskette drive support SMC FDC37C665 super I/ O controller with interface on the main system board controls up to two IDE hard disk drives; BIOS provides hard disk auto-sensing

function

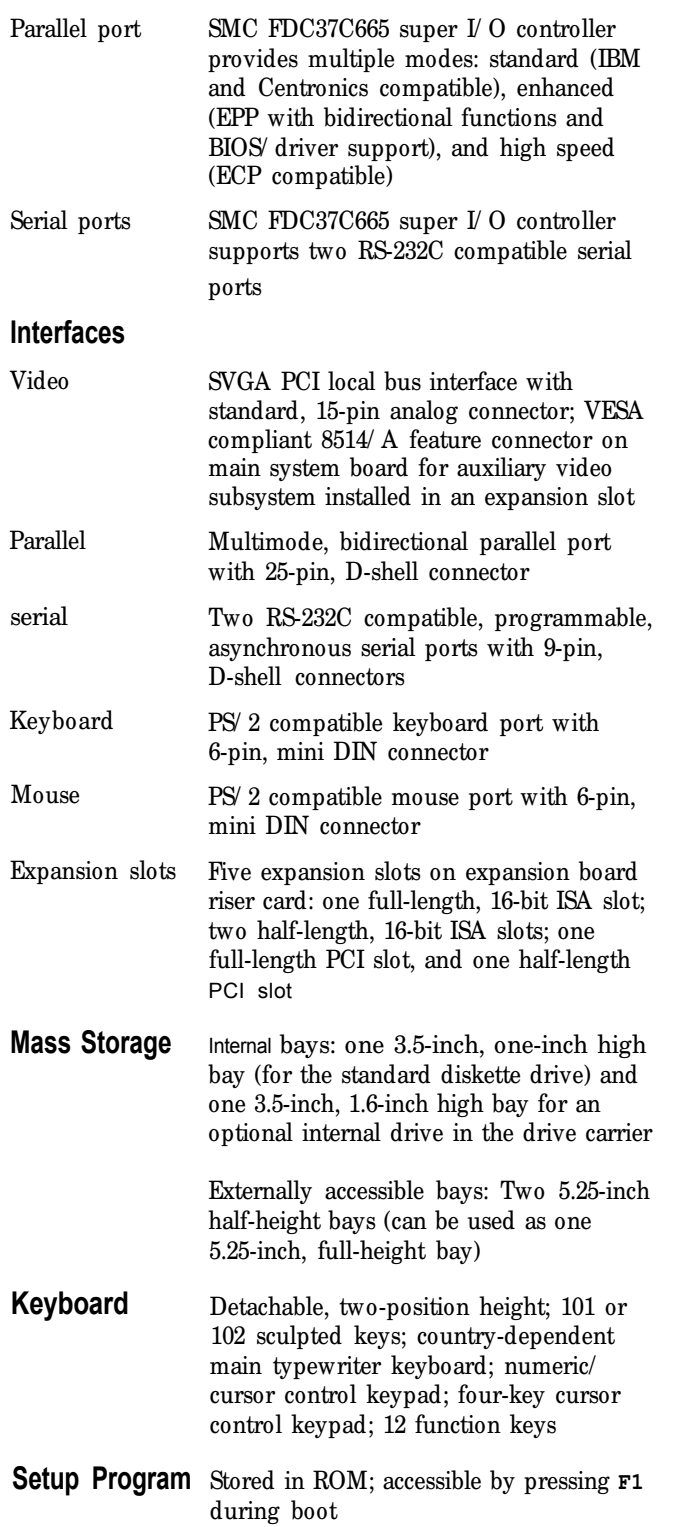

#### **Physical Characteristics**

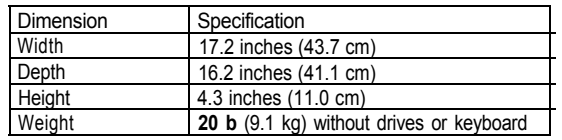

## **Power Supply**

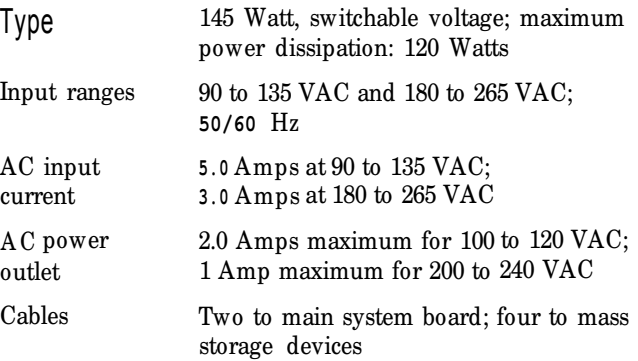

#### **DC output**

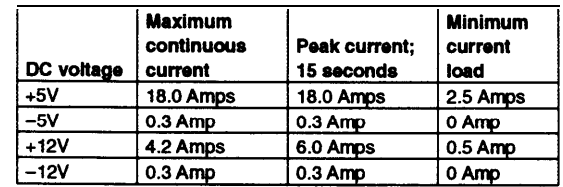

## **Power consumption**

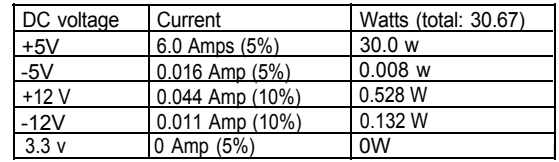

#### **Expansion board power limits**

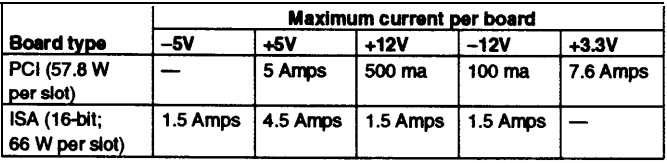

To avoid damage to the system board or power supply, do not exceed a total of 145 Watts power draw.

#### **Environmental Requirements**

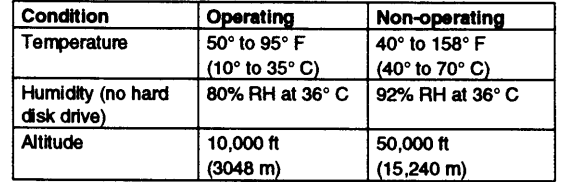

# **Main System Board Map**

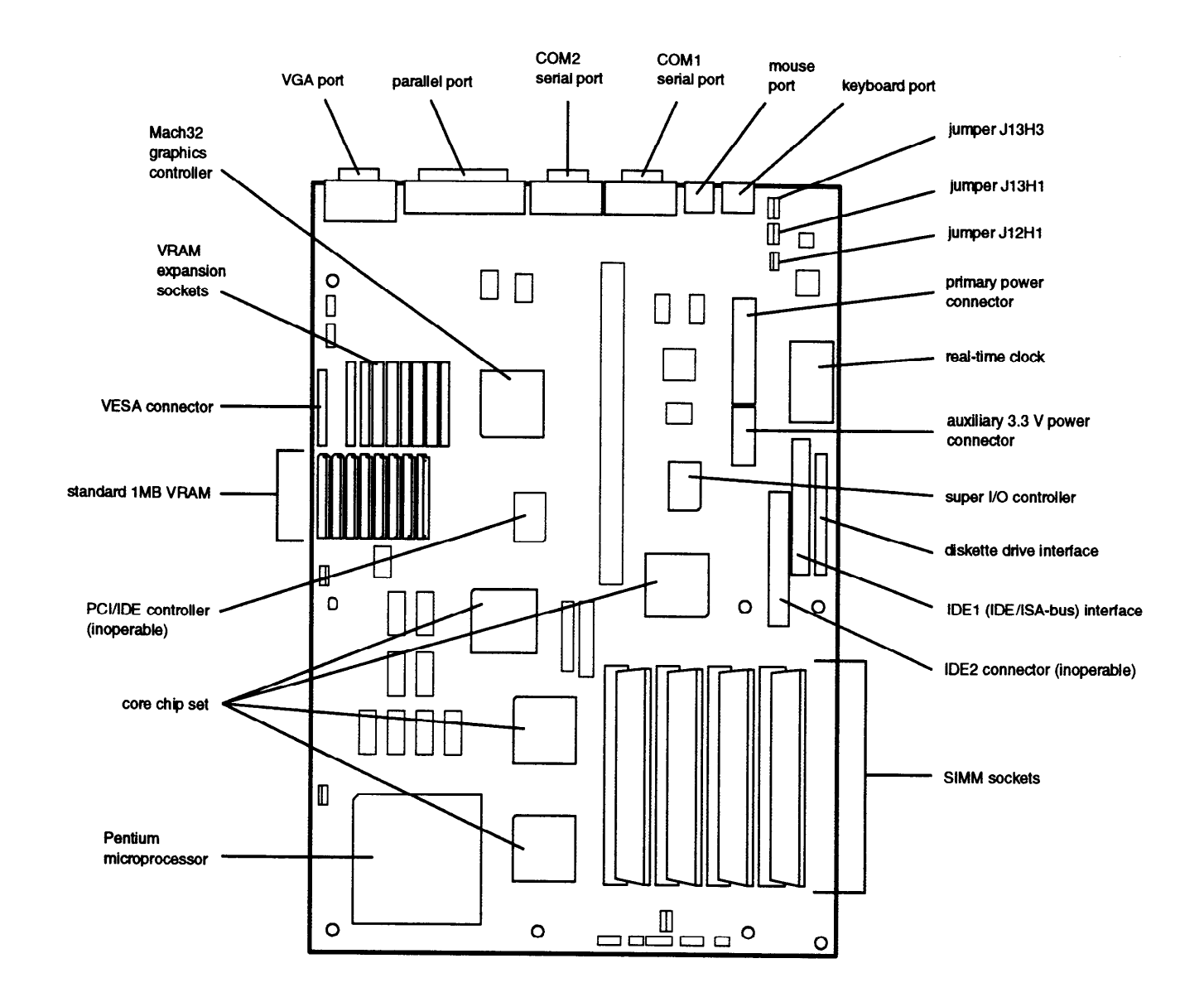

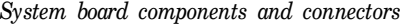

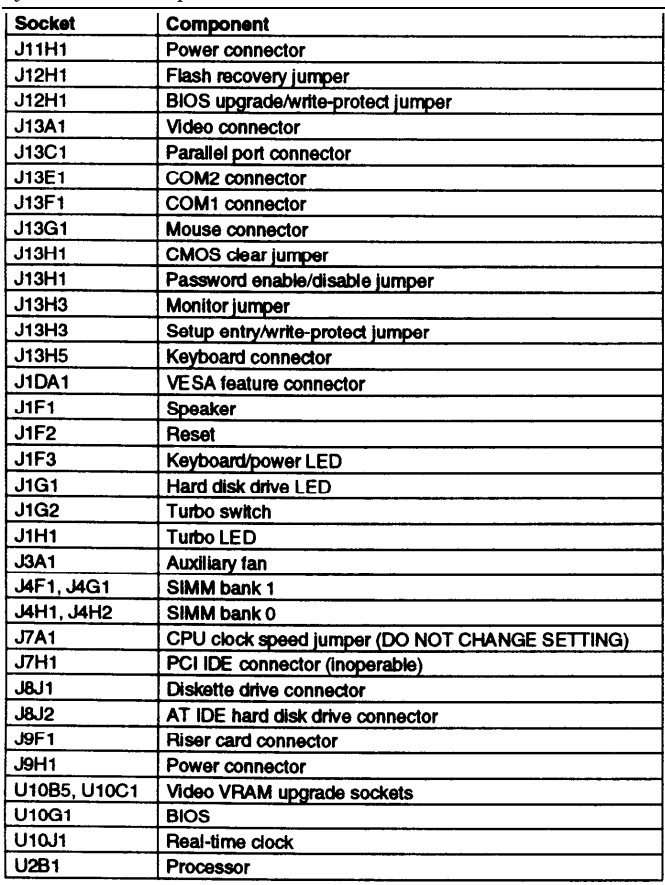

# **Jumper Settings**

*Main system board jumper settings*

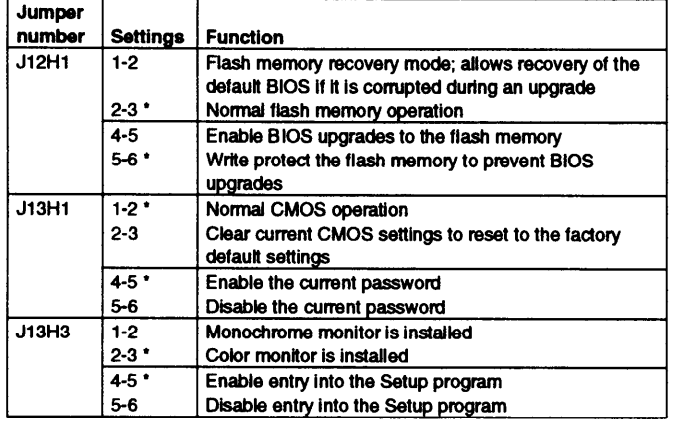

**Factory setting** 

# **SIMM Installation**

Your computer comes with 8MB of memory on two 4MB SIMMs. You can increase the memory up to 128MB using 1MB, 2MB, 4MB, 8MB, 16MB, and 32MB SIMMs (when readily available).

The SIMM sockets are organized in two banks (Bank 0 and Bank 1) consisting of two sockets each. You must install the same type of SIMM in a bank.

The SIMMs you install must be 32-bit or 36-bit, 72-pin, 70ns, tin-plated, fast-page mode, parity/ no parity DRAM. The table below lists the 16MB and 32MB SIMMs that are approved for use in your system. You can install these SIMMs or their equivalents.

![](_page_3_Picture_126.jpeg)

The table below lists possible combinations of SIMMs you can install; do not use any configuration other than one of those listed in the table.

*SIMM configurations*

![](_page_3_Picture_127.jpeg)

\* Factory configuration

# **Video Memory, Modes, and Monitors**

This system comes with 1MB of VRAM soldered on the main system board. You can increase the video memory to 2MB by installing eight VRAM ZIP chips (256KB x 4, 60ns, fast-page mode). You must fill all eight sockets.

The table below lists the video modes supported by the system.

#### *Resolutions and colors*

![](_page_4_Picture_361.jpeg)

(1) bpp=bits per pixel: 4 bpp=16 colors, 8 bpp=256 colors, 16 bpp=65,000 colors, 24 bpp=16.7 million colors

(2) 32 MHz setting

(3) 40 MHz setting

(4) Interlaced

The table below lists the monitors that are directly supported by the Mach32 accelerator.

Check the monitor documentation to see if its characteristics match one of the listed types. If so, select that type in the Mach32 installation program.

For EPSON monitors, see the second table for information on the monitor type to select.

If the monitor does not match any of these types, set up a custom monitor.

*Mach32 monitor list*

![](_page_4_Picture_362.jpeg)

\* Interlaced

*EPSON monitor types*

![](_page_4_Picture_363.jpeg)

# **Hard Disk Drive Types**

This system comes with a hard disk auto-sensing feature. Some drives do not support the auto-sensing feature. If the system does not correctly define your hard disk drive, you can define up to two drive types in SETUP.

# **Drive Option Information System Memory Map**

*Hard disk drive options for l-inch IDE drives*

![](_page_5_Picture_129.jpeg)

- Select 1 or none for the precomp value. If neither of these options are available, select the maximum available precomp value.

#### *IDE hard disk drive jumper settings*

![](_page_5_Picture_130.jpeg)

. CS (cable selection) can be jumpered for any configuration. When Cs is used, the drive is a master if pin 28 is grounded and a slave if pin 28 is not grounded.

#### *Diskette drive options*

![](_page_5_Picture_131.jpeg)

![](_page_5_Picture_132.jpeg)

# **System l/O Addresses**

![](_page_5_Picture_133.jpeg)

| Address range<br>(hexadecimal) | <b>Description</b>                  |
|--------------------------------|-------------------------------------|
| C000-C0FF                      | 82434LX configuration registers     |
| C200-C2FF                      | 823781B configuration registers     |
| C300-C3FF                      | Onboard ATI configuration registers |

# **System Board Interrupts**

Г

![](_page_6_Picture_175.jpeg)

# $-$  User-av **DMA Channels**

![](_page_6_Picture_176.jpeg)

# **Connector Pin Assignments**

![](_page_6_Picture_177.jpeg)

![](_page_6_Picture_178.jpeg)

*System I/O addresses (continued) Serial port connector pin assignments (J13E1, J13F1)*

| Pin | Signal name | Pin | Signal name |  |
|-----|-------------|-----|-------------|--|
|     | <b>DCD</b>  | 6   | <b>CTS</b>  |  |
|     | <b>DSR</b>  |     | <b>DTR</b>  |  |
|     | Serial In-  |     | R۱          |  |
|     | <b>RTS</b>  | 9   | <b>GND</b>  |  |
|     | Serial Out- | 10  | <b>NC</b>   |  |

#### *Primary power connector pin assignments (J11H1)*

![](_page_6_Picture_179.jpeg)

![](_page_6_Picture_180.jpeg)

![](_page_6_Picture_181.jpeg)

#### Diskette drive connector pin assignments (J8J1)

![](_page_6_Picture_182.jpeg)

![](_page_7_Picture_290.jpeg)

*AT IDE hard disk drive connector pin assignments (J8J2) ISA expansion board connector pin assignments (continued)*

*Speaker connector pin assignments (J1F1)*

![](_page_7_Picture_291.jpeg)

*Auxiliary 12 V front fan connector pin assignments (J3A1)*

![](_page_7_Picture_292.jpeg)

#### *ISA expansion hard connector pin assignments*

![](_page_7_Picture_293.jpeg)

![](_page_7_Picture_294.jpeg)

#### *PCI expansion board connector pin assignments*

![](_page_7_Picture_295.jpeg)

#### *PCI expansion board connector pin assignments (continued)*

| Pin | Signal<br>name | Pin        | Signal<br>name | Pin | <b>Signal</b><br>name | Pin        | Signal<br>name |
|-----|----------------|------------|----------------|-----|-----------------------|------------|----------------|
| A29 | AD20           | <b>B29</b> | AD21           | A60 | SREQ64-               | <b>B60</b> | SACK64-        |
| A30 | GND            | <b>B30</b> | AD19           | A61 | Vcc                   | <b>B61</b> | <b>Vcc</b>     |
| A31 | AD18           | B31        | 3.3V           | A62 | Vcc                   | <b>B62</b> | <b>Vcc</b>     |

*Mouse and keyboard connector pin assignments (J13G1 and J13H5)*

![](_page_8_Picture_260.jpeg)

*Reset connector pin assignments (J1F2)*

![](_page_8_Picture_261.jpeg)

*Power LED connector pin assignments (J1F3)*

![](_page_8_Picture_262.jpeg)

#### *Hard disk drive LED connector pin assignments (J1G1)*

![](_page_8_Picture_263.jpeg)

#### *Turbo LED connector pin assignments (J1H1) Error messages*

| Pin | Signal name           |
|-----|-----------------------|
|     | <b>UP 330</b><br>PULL |
|     | <b>JRBO</b><br>·⊢'    |

*Video monitor port connector pin assignments (J13A1)*

![](_page_8_Picture_264.jpeg)

#### *VESA feature connector pin assignments (J10A1)*

![](_page_8_Picture_265.jpeg)

![](_page_8_Picture_266.jpeg)

![](_page_8_Picture_267.jpeg)

# **Error Messages**

*Beep codes*

![](_page_8_Picture_268.jpeg)

![](_page_8_Picture_269.jpeg)

#### *Error messages (continued)*

![](_page_9_Picture_217.jpeg)

#### *ISA NM messages*

![](_page_9_Picture_218.jpeg)

# **Tested Operating Environments**

Although the system will run most software applications, the following operating environments have been tested for compatibility with this system.

Microsoft MS-DOS Novell DR DOS 6.0 Novell NetWare 2.2, 3.12, and 4.01 Novell NetWare Lite 1.1 IBM OS/ 22.1 SCO UNIX release 3.2, version 4.2 SCO Open Desktop 3.0 Microsoft Windows 3.0 and 3.1 Microsoft Windows for WorkGroups 3.11 Microsoft Windows NT 3.1 NextStep version 3.2 LAN Manager

This system has also received Novell's 'Yes, NetWare tested and approved" certification as a workstation and file server. As new environments become available, these also will be tested and certified.

### **Installation/Support Tips**

#### **System Power Requirements**

If the power cord supplied with the system is not compatible with the electrical outlet, obtain a cord that meets these criteria :

- $\Box$  The cord must be rated for at least 125% of the current rating of the AC voltage system.
- $\Box$  The cord must be less than 4.5 meters (14.8 feet) long.
- $\Box$  The connector that plugs into the electrical outlet must be an appropriately designed male grounding-type connector.
- $\Box$  The connector that plugs into the computer must be an IEC type CEE-22 female connector.

Do not use or attempt to modify the supplied AC power cord if it is not the type required for use in your region.

To avoid permanent damage to the computer, be sure the voltage selector switch is set to the correct input line voltage before you turn on the power. Verify that the voltage selector switch is set to the correct setting. The 115 VAC setting is appropriate for line source voltages between 100 and 120 VAC. If the line source voltage in your location is between 200 and 240 VAC, make sure you set the switch to 230 VAC.

To avoid damage to the system board or power supply, do not exceed a total of 145 Watts power draw.

#### **Keyboard and Monitor**

Even if you intend to use this system as a network file server, you need to connect a monitor and a keyboard to complete the installation. You may remove them once the installation is complete.

#### **Mouse and Keyboard**

When connecting the mouse and keyboard, be careful to plug them into the proper ports. Although they are physically identical, they are not interchangeable, and damage may occur to the ports or the main system board.

#### **Expansion Boards**

If you are installing a video expansion board containing a secondary controller, it must be an MDA or CGA card with no BIOS. You must use the computer's built-in VGA controller as the primary controller.

You must install an expansion slot cover on any vacant expansion slots to maintain the electromagnetic emissions and cooling characteristics of the system.

#### **IBM 16/4 Token Ring Network Adapters**

Do not install Type 1 of the IBM 16/ 4 Token Ring network adapter in the computer because the adapter will not correctly initialize. You can install the Type 3 adapter if you disable the appropriate shadow memory area and assign the correct IRQ 9 setting (if you use IRQ 2). For example, if you set the adapter's ROM address to DC000h, the RAM address to D8000h, the RAM size to 16KB, and the IRQ setting to IRQ 2, you must make the following changes to these Advanced CMOS Setup options:

Disable Shadow Memory Base option: Set to D8000h Disable Shadow Memory Size option: ISA IRQ 9 option: set to used

# **Information Reference List**

**Engineering Change Notices**

None.

**Technical Information Bulletins** None.

**Product Support Bulletins**

None.

#### **Related Documentation**

![](_page_10_Picture_168.jpeg)